附件 2: "人文星空"操作指南

## 1.小程序登录

打开微信,扫码进入"人文星空"小程序,点击主界面登 录,跳转后进入学校统一身份认证界面,输入学校信息门户 的账号信息(使用手机微信扫描登录**"**人文星空**"**小程序时, 请务必确保手机网络链接学校无线网络;用户名为工号,若 忘记密码,请通过电脑端的学校信息门户"找回密码"功能)。

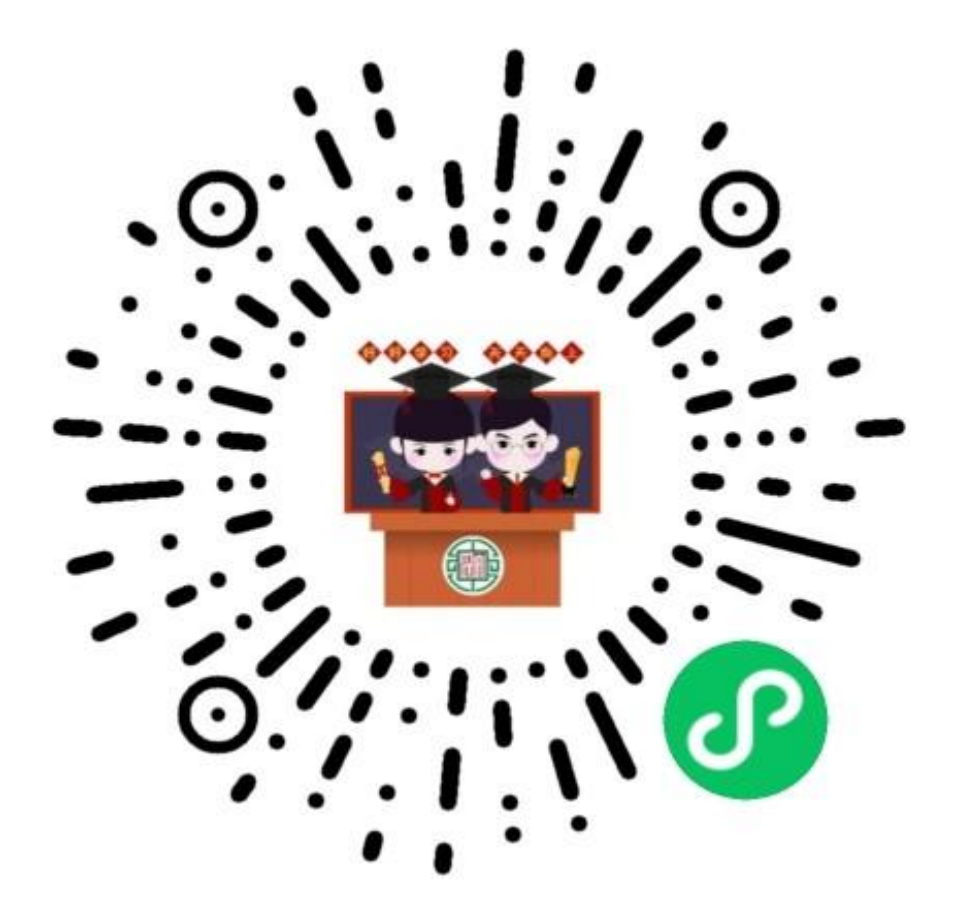

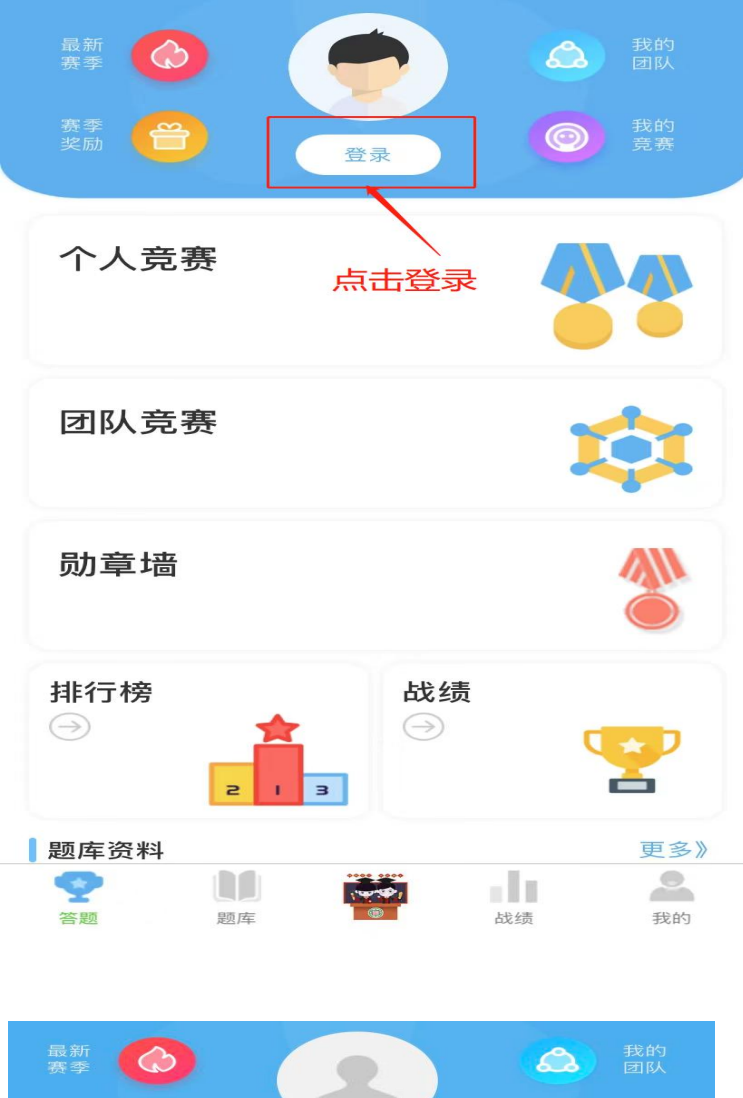

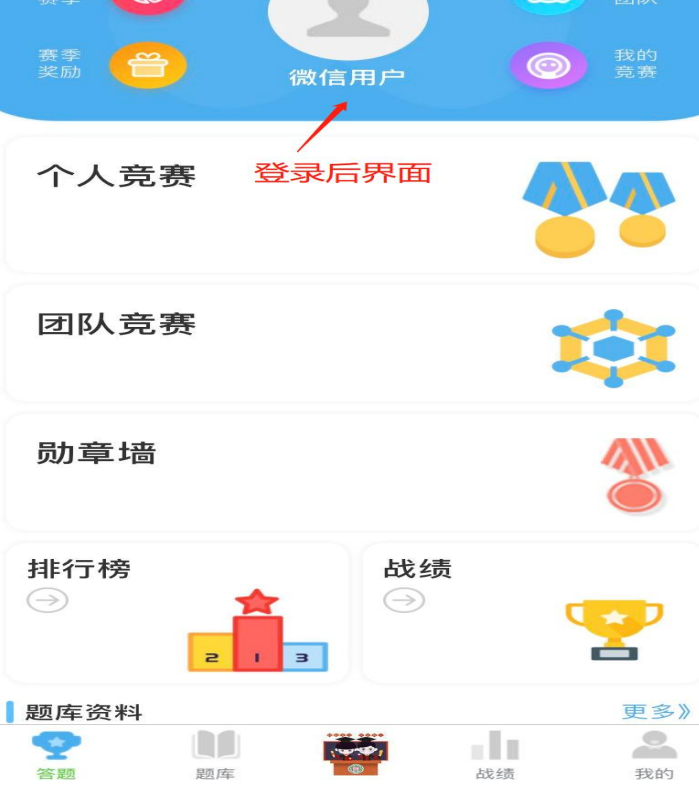

## 2.题库学习

在小程序主界面进入【题库】,选择【华南农业大学 2023 年学法考试题库】,可进行考学前学习。

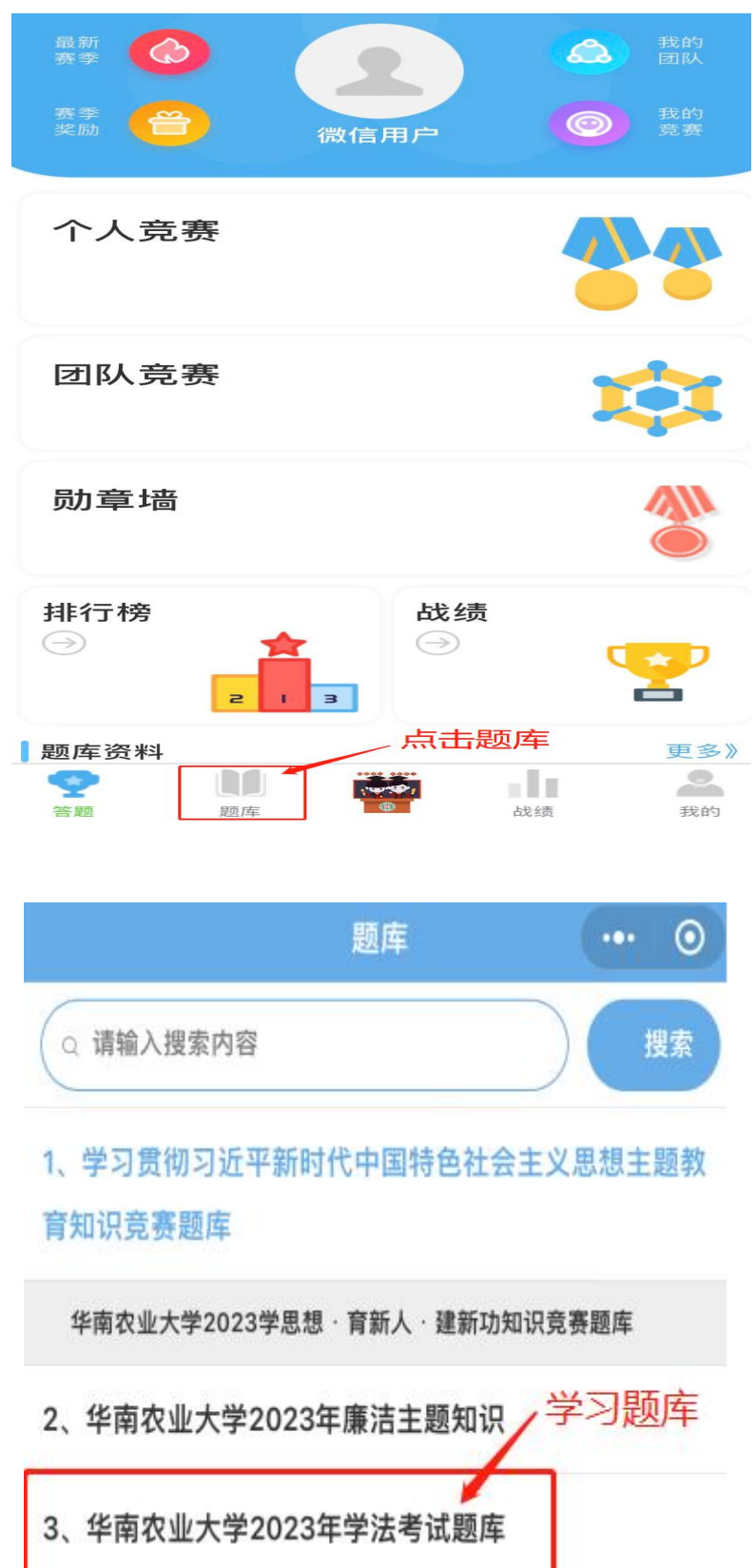

3.进入考学

在小程序主界面进入【个人竞赛】,选择【华南农业大 学 2023 年度学法考试】, 即可进行考学。

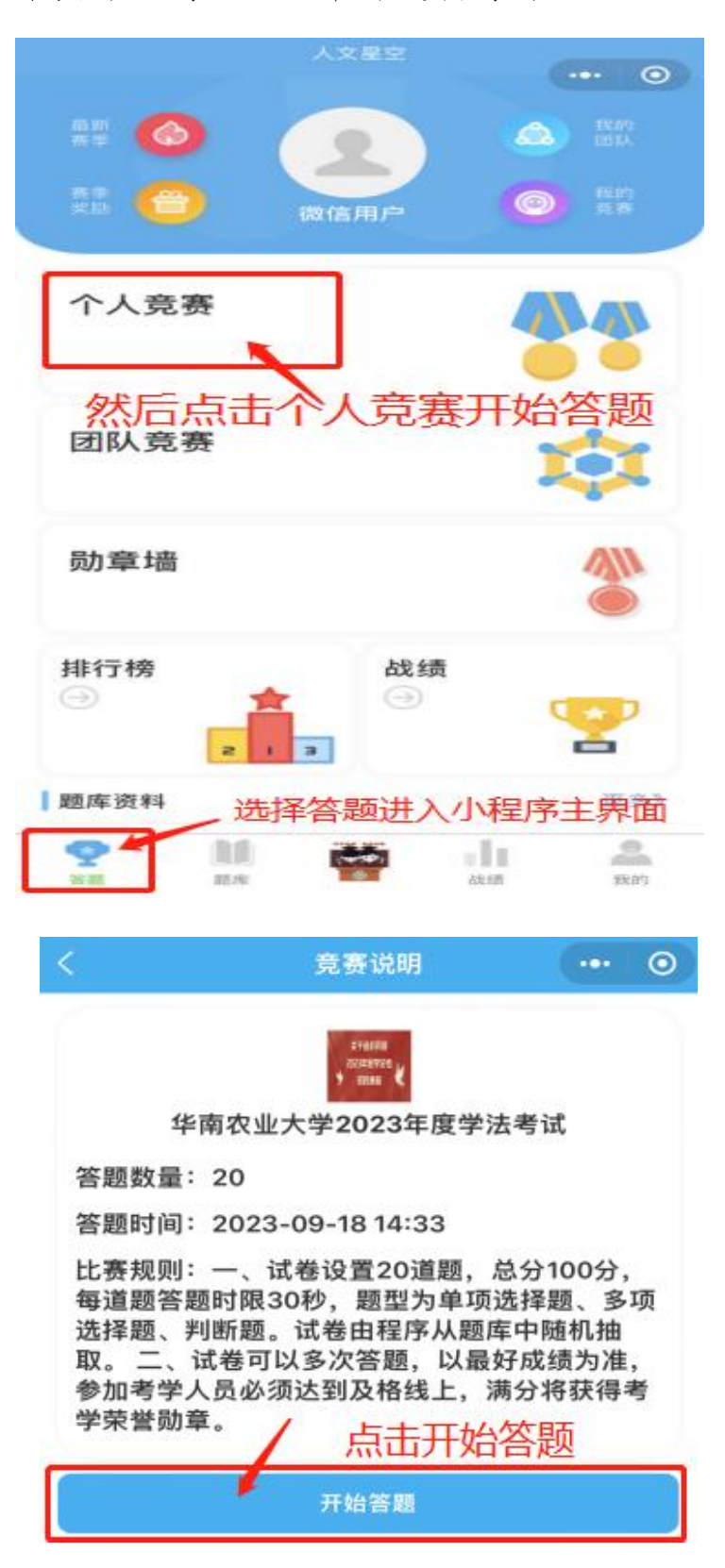

## 4.查看成绩

在小程序主界面进入【战绩】,即可查看答题情况。

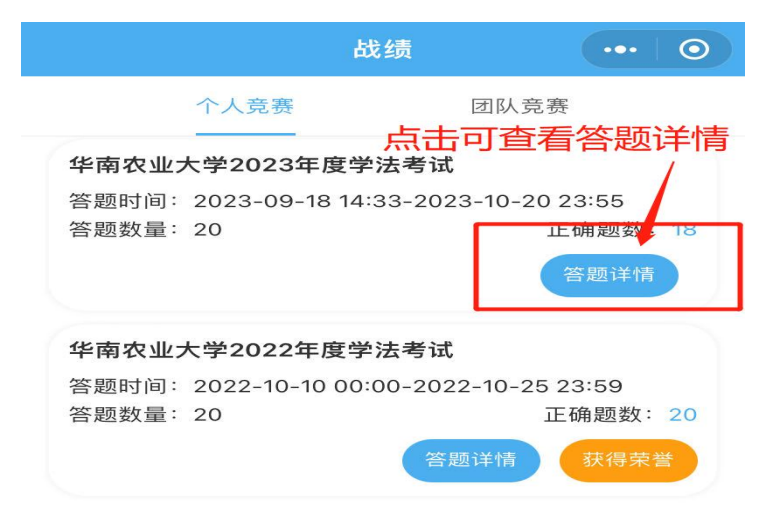

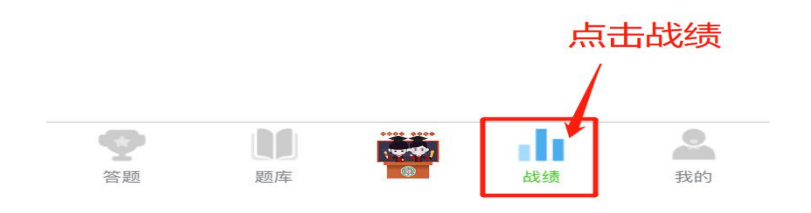